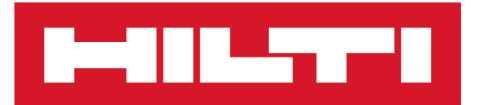

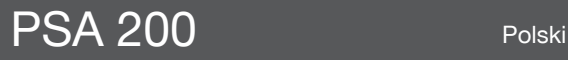

Printed: 15.02.2019 | Doc-Nr: PUB / 5315384 / 000 / 01

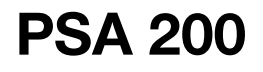

**[Oryginalna instrukcja obsługi](#page-4-0)**

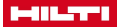

### <span id="page-4-0"></span>**1 Dane dotyczące dokumentacji**

### **1.1 O niniejszej dokumentacji**

- Przed uruchomieniem urządzenia należy zapoznać się z niniejszą dokumentacją. Jest to warunek konieczny bezpiecznej pracy i bezawaryjnej obsługi.
- Należy stosować się do uwag dotyczących bezpieczeństwa oraz ostrzeżeń zawartych w niniejszej dokumentacii i podanych na wyrobie.
- Instrukcję obsługi zawsze przechowywać z produktem; urządzenie przekazywać innym użytkownikom wyłącznie z instrukcją obsługi.

### **1.2 Objaśnienie symboli**

### **1.2.1 Ostrzeżenia**

Wskazówki ostrzegawcze ostrzegają przed niebezpieczeństwem w obchodzeniu się z produktem. Zastosowano następujące hasła ostrzegawcze:

#### *A* ZAGROŻENIE

### **ZAGROŻENIE** !

▶ Wskazuje na bezpośrednie zagrożenie, które może prowadzić do ciężkich obrażeń ciała lub śmierci.

### **A** OSTRZEŻENIE

### **OSTRZEŻENIE** !

▶ Wskazuje na ewentualne zagrożenie, które może prowadzić do ciężkich obrażeń ciała lub śmierci.

## **OSTROŻNIE**

### **OSTROŻNIE** !

▶ Wskazuje na potencjalnie niebezpieczną sytuację, która może prowadzić do lekkich obrażeń ciała lub szkód materialnych.

#### **1.2.2 Symbole w dokumentacji**

W niniejszej dokumentacji zastosowano następujące symbole:

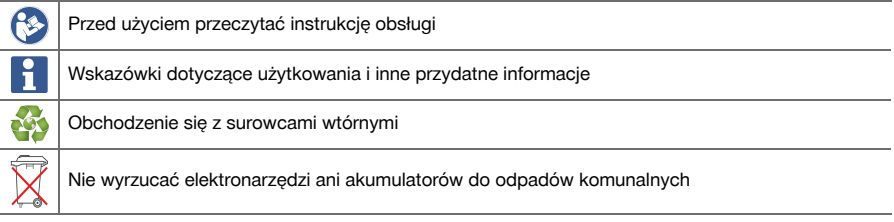

### **1.2.3 Symbole na rysunkach**

Na rysunkach zastosowano następujące symbole:

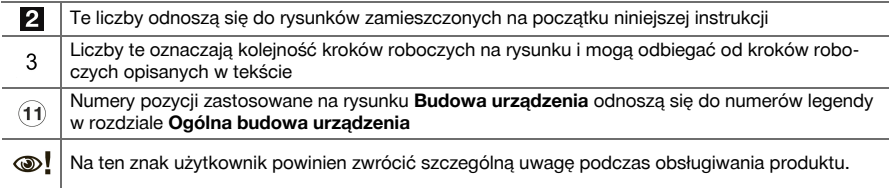

### **1.3 Objaśnienie symboli**

#### **1.3.1 Symbole**

Zastosowano następujące symbole:

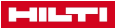

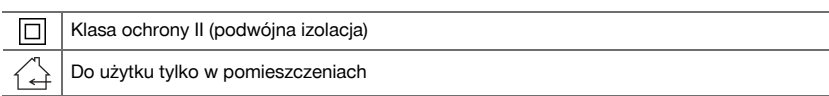

## **1.4 Informacje o produkcie**

Produkty **Prizmez przeznaczone są do użytku profesionalnego i mogą być eksploatowane, konserwowane** i utrzymywane we właściwym stanie technicznym wyłącznie przez autoryzowany, przeszkolony personel. Personel ten musi być przede wszystkim poinformowany o możliwych zagrożeniach. Produkt i jego wyposażenie mogą stanowić zagrożenie w przypadku użycia przez niewykwalifikowany personel w sposób niewłaściwy lub niezgodny z przeznaczeniem.

Oznaczenie typu i numer seryjny umieszczone są na tabliczce znamionowej.

▶ Numer seryjny należy przepisać do poniższej tabeli. Dane o produkcie należy podawać w przypadku pytań do naszego przedstawicielstwa lub serwisu.

## **Dane o produkcie**

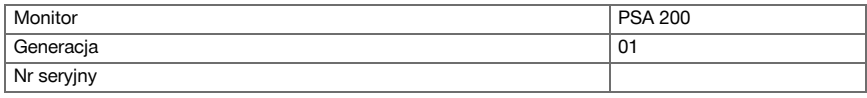

## **1.5 Deklaracja zgodności**

Deklarujemy z pełną odpowiedzialnością, że opisany tutaj produkt jest zgodny z obowiązującymi wytycznymi i normami. Kopia deklaracji zgodności znajduje się na końcu niniejszej dokumentacji.

Techniczna dokumentacia zapisana jest tutaj:

**Hilti** Entwicklungsgesellschaft mbH | Zulassung Geräte | Hiltistraße 6 | 86916 Kaufering, DE

# **2 Bezpieczeństwo**

## **2.1 Dodatkowe wskazówki dotyczące bezpieczeństwa Detektory**

Produkt ten spełnia wszystkie wymogi odpowiednich wytycznych. Mimo to, **Hilti** nie może wykluczyć możliwości wystąpienia zakłóceń spowodowanych działaniem silnych pól magnetycznych lub elektromagnetycznych, co może prowadzić do błędnych pomiarów. W takim przypadku lub w przypadku innych wątpliwości należy przeprowadzić pomiary kontrolne.

- ▶ Przed użyciem należy zapoznać się z instrukcją obsługi zapisaną w urządzeniu.
- Używać wyłącznie produktu, który jest w dobrym stanie technicznym.
- Nie dokonywać żadnych modyfikacji ani zmian w produkcie.
- ▶ Przy użyciu narzędzia pomiarowego nie należy pracować w otoczeniu zagrożonym wybuchem, w którym znajdują się np. łatwopalne ciecze, gazy lub pyły.

➥ W narzędziu pomiarowym wytwarzają się iskry, które mogą prowadzić do zapłonu pyłów lub oparów.

- ▶ Przed użyciem narzędzie pomiarowe należy poddać aklimatyzacji.
- ➥ Duże różnica temperatur mogą powodować nieprawidłowe działanie.
- ▶ Przed użyciem urządzenia należy sprawdzić jego ustawienia.
- Po włączeniu urządzenia należy spojrzeć na pole wyświetlacza.
	- ➥ Podczas uruchamiania pojawia się zastrzeżenie. Należy je zaakceptować, aby dostać się do menu głównego.
- Należy zwrócić uwagę na komunikaty ostrzegawcze.
- ▶ Utrzymywać pole wyświetlacza w czystości i dbać o to, aby był suchy, przed schowaniem go do pojemnika transportowego.
- ▶ Należy przestrzegać zalecanych temperatur eksploatacji i przechowywania od -25°C do + 63°C.
- Przed przeniesieniem do magazynu należy wyjąć akumulator.

2 Polski

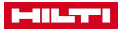

## **3 Opis**

## **3.1 Produkt**

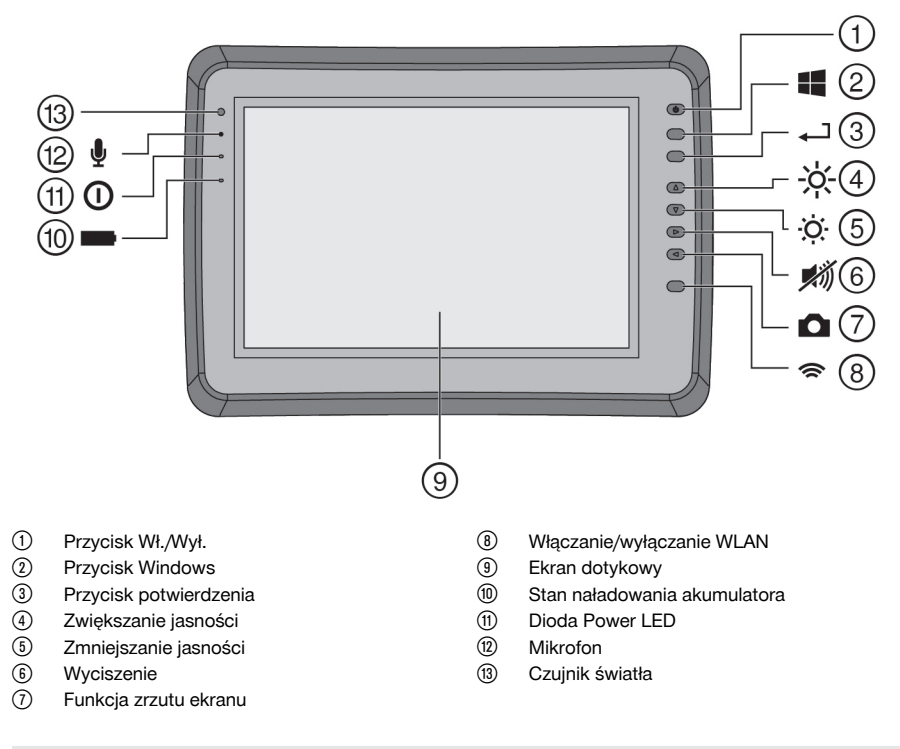

## **3.2 Zastosowanie**

Monitor służy do wyświetlania i dogłębnej analizy skanów zarejestrowanych przez systemy **skanowani Hilti**. Istnieje możliwość zarządzania skanami w projektach, a następnie przesłania ich do komputera PC w celu dalszej analizy danych i archiwizacji.

### **4 Dane techniczne**

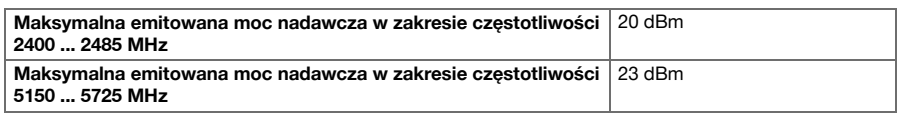

## **5 Uruchomienie**

#### **5.1 Ładowanie i włączanie urządzenia**

- 1. Całkowicie naładować urządzenie.
- 2. Włączyć urządzenie przyciskiem Wł./Wył.
- 3. Uruchomić aplikację PSA 200.
- 4. Aby móc korzystać z aplikacji PSA 200, należy zaakceptować wyświetlone na ekranie zastrzeżenie.

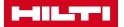

- 5. W celu zakończenia aplikacji PSA 200 nacisnąć symbol **X** na górze po prawej stronie.
- 6. W celu wyłączenia urządzenia wybrać **Start** → **Wyłącz**.

#### **5.2 Aktywacja**

1. Wprowadzić klucz aktywacyjny oraz dane kontaktowe.

Przy pierwszym uruchomieniu aplikacji PSA 200 pojawi się komunikat o konieczności wprowadzenia danych kontaktowych oraz klucza aktywacyjnego.

2. Zatwierdzić dokonane ustawienia przyciskiem funkcyjnym **Aktywuj**.

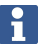

Aplikacji PSA 200 nie można używać bez podania danych kontaktowych i ważnego klucza aktywacyjnego.

#### **5.3 Ustawienia**

1. Wybrać żądany język, żądany kraj i żądane jednostki.

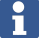

W przypadku fabrycznie nowych urządzeń na początku zostanie wyświetlony monit o wybranie odpowiednich ustawień regionalnych.

2. Potwierdzić wprowadzone ustawienia za pomocą przycisku funkcyjnego **Ok**.

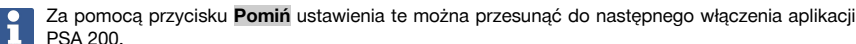

#### **6 Obsługa**

#### **6.1 Wyświetlanie instrukcji obsługi**

1. Nacisnąć symbol **?** po prawej stronie na górze.

Instrukcja obsługi jest wyświetlana kontekstowo w polu wyświetlacza. Możliwe jest późniejsze przejście do kompletnej instrukcji obsługi.

2. Aby zakończyć wyświetlanie instrukcji obsługi, nacisnąć przycisk funkcyjny **Wróć**.

#### **6.2 Menu główne**

Po włączeniu aplikacji PSA 200 pojawia się menu główne, które można również wywołać w dowolnym momencie za pomocą przycisku **strony głównej**. Z tego poziomu można przejść do zarządzania projektami i do ustawień.

#### **6.3 Zarządzanie projektami**

W podmenu **Projekty** można zarządzać projektami, wyświetlać i analizować zapisane skany oraz importować nowe dane.

#### **6.4 Import projektów i danych X-Scan z PS 1000**

- 1. Połączyć PS 1000 X-Scan za pomocą kabla danych PSA 52.
- 2. Nacisnąć przycisk funkcyjny **Import**, a następnie wybrać X-Scan PS 1000.
- 3. Wybrać za pomocą pól wyboru jeden lub kilka projektów, albo nacisnąć na odpowiedni projekt w celu wyświetlenia zapisanych tam skanów, które można wybrać również przy użyciu pól wyboru.
- 4. Potwierdzić wybór za pomocą przycisku funkcyjnego **Ok** i wybrać w przypadku wyboru pojedynczego skanu (patrz punkt 3) również projekt docelowy na tablecie PSA 200.
- 5. Przeprowadzany jest import wybranych obiektów (projektów i pojedynczych skanów).

### **6.5 Import projektów i danych Ferroscan z PS 200 S**

- 1. Włożyć adapter z portem podczerwieni PSA 56 do złącza USB tabletu PSA 200.
- 2. Ustawić PS 200 S naprzeciwko tabletu PSA 200 w taki sposób, aby złącza podczerwieni znajdowały się po przeciwległych stronach.
- 3. Nacisnąć przycisk funkcyjny **Import**, a następnie wybrać PS 200 S.
- 4 Polski

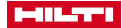

- 4. Wybrać projekt, do którego zostaną zaimportowane skany z PS 200 S.
- 5. Przeprowadzany jest import wszystkich skanów z PS 200 S do wybranego projektu w tablecie PSA 200.

### **6.6 PS 300 Import projektów i danych**

- 1. Połączyć PS 300 za pomocą kabla danych z PSA 200.
- 2. Nacisnąć przycisk funkcyjny **Import**, a następnie wybrać PS 300.
- 3. Wybrać za pomocą pól wyboru jeden lub kilka projektów, albo nacisnąć na odpowiedni projekt w celu wyświetlenia zapisanych tam skanów, które można wybrać również przy użyciu pól wyboru.
- 4. Potwierdzić wybór za pomocą przycisku funkcyjnego **Ok** i wybrać w przypadku wyboru pojedynczego skanu (patrz punkt 4) również projekt docelowy na tablecie PSA 200.
	- ➥ Przeprowadzany jest import wybranych obiektów (projektów i pojedynczych skanów).
- 5. Następnie rozłączyć połączenie między PSA 200 i PS 300 / PS 300-W.

#### **6.7 Analiza skanów**

- 1. Wybrać z projektu żądany skan.
	- ➥ Skan zostaje wyświetlony.
- 2. Przyciskiem funkcyjnym ustawić rodzaj wizualizacji na **2D** lub **3D**.
- 3. Przyciski funkcyjne **Param.** i **Wizualizacja** umożliwiają zmianę parametrów wizualizacji i obliczania. Zmiana wartości w obszarze **Param.** wiąże się z koniecznością ponownego obliczenia danych. W tym celu należy nacisnąć przycisk potwierdzenia **OK** obok zmienionej wartości parametru.
- 4. Przycisk funkcyjny **Dodatki** umożliwia między innymi eksport prostego raportu w formacie PDF, jak również odsłuchanie i nagrywanie materiałów audio.
- 5. Przycisk funkcyjny **Wiercenia** umożliwia wyświetlanie wierceń w przypadku Imagescanów oraz definiowanie nowych wierceń.
- 6. W celu przeprowadzenia dalszej analizy można przesłać dane z tabletu PSA 200 na komputer PC.

### **7 Istnieje możliwość dokonania następujących ustawień:**

- Ustawienia regionalne
- Opcje
- Aktualizacja oprogramowania

### **8 Konserwacja i utrzymanie urządzenia we właściwym stanie technicznym**

## **OSTRZEŻENIE**

#### **Niebezpieczeństwo odniesienia obrażeń jeśli akumulator jest włożony** !

Przed przystąpieniem do wszelkich czynności konserwacyjnych należy zawsze wyjmować akumulator!

### **Konserwacja urządzenia**

- Ostrożnie usunąć przywierające zanieczyszczenia.
- Ostrożnie czyścić szczeliny wentylacyjne suchą szczotką.
- Obudowę czyścić wyłącznie lekko zwilżoną ściereczką. Nie stosować środków pielęgnacyjnych zawierających silikon, ponieważ mogą one uszkodzić elementy z tworzyw sztucznych.

#### **Konserwacja akumulatorów Li-Ion**

- Akumulator musi być czysty oraz wolny od oleju i smaru.
- Obudowę czyścić wyłącznie lekko zwilżoną ściereczką. Nie stosować środków pielęgnacyjnych zawierających silikon, ponieważ mogą one uszkodzić elementy z tworzyw sztucznych.
- Chronić przed wniknięciem wilgoci.

### **Utrzymanie urządzenia we właściwym stanie technicznym**

- Regularnie kontrolować wszystkie widoczne elementy pod względem uszkodzeń a elementy obsługi pod względem prawidłowego działania.
- W razie uszkodzeń i / lub zakłóceń w funkcjonowaniu, nie używać produktu. Natychmiast zlecić naprawę serwisowi **Hilti**.
- Po zakończeniu prac konserwacyjnych założyć wszystkie mechanizmy zabezpieczające i skontrolować ich działanie.

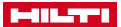

W celu bezpiecznej pracy stosować wyłącznie oryginalne części zamienne i materiały eksploatacyjne. Dopuszczone przez Hilti części zamienne, materiały eksploatacyjne i wyposażenie produktu są dostępne w lokalnym centrum **Hilti Store** oraz na: **www.hilti.group**.

### **9 Transport i magazynowanie urządzeń zasilanych akumulatorami**

### **Transport**

## **OSTROŻNIE**

**Niezamierzone włączenie podczas transportu** !

- Zawsze transportować produkty z wyjętymi akumulatorami!
- Wyjąć akumulatory.
- ▶ Nie transportować akumulatorów luzem.
- Przed uruchomieniem urządzenia po dłuższym transporcie należy sprawdzić urządzenie i akumulatory pod kątem ewentualnych uszkodzeń.

#### **Przechowywanie**

## **OSTROŻNIE**

**Niezamierzone uszkodzenie spowodowane uszkodzonymi akumulatorami lub akumulatorami, z których wycieka płyn** !

- Zawsze przechowywać produkty z wyjętymi akumulatorami.
- ▶ Urządzenie i akumulatory należy przechowywać w miejscu chłodnym i suchym.
- ▶ Nigdy nie przechowywać akumulatorów na słońcu, przy grzejnikach lub za szybami.
- Przechowywane urządzenie oraz akumulatory muszą być suche i niedostępne dla dzieci oraz innych niepowołanych osób.
- ▶ Przed uruchomieniem urządzenia po dłuższym przechowywaniu należy sprawdzić urządzenie i akumulatory pod kątem ewentualnych uszkodzeń.

## **10 RoHS (dyrektywa w sprawie ograniczenia stosowania substancji niebezpiecznych)**

Pod poniższym linkiem znajduje się tabela substancji niebezpiecznych: gr.hilti.com/r9084573. Link do tabeli RoHS znajduje się na końcu niniejszej dokumentacji jako kod QR.

## **11 Utylizacja**

Urządzenia **Hilti** wykonane zostały w znacznej mierze z materiałów nadających się do powtórnego wykorzystania. Warunkiem recyklingu jest prawidłowa segregacja materiałów. W wielu krajach firma **Hilti** przyjmuje zużyte urządzenia w celu ponownego wykorzystania. Pytać należy w punkcie serwisowym **Hilti** lub doradcy handlowego.

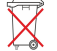

▶ Nie wyrzucać elektronarzędzi, urządzeń elektronicznych i akumulatorów wraz z odpadami komunalnymi!

### **12 Gwarancja producenta na urządzenia**

W razie pytań dotyczących warunków gwarancji należy skontaktować się z lokalnym przedstawicielem **Hilti**.

6 Polski

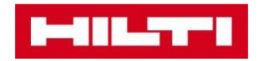

**Hilti Corporation** Feldkircherstraße 100 9494 Schaan | Liechtenstein

PSA 200 (01)

 $[2016]$ 

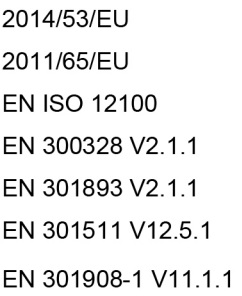

EN 303413 V1.1.1 EN 50566:2017 EN 301489-1 V2.1.1 EN 301489-17 V3.1.1 EN 301489-19 V2.1.0 EN 301489-52 V1.1.0 EN 60950-1:2006 + A11:2009 + A1:2010 + A12:2011 + A2:2013

Schaan, 12/2017

Paolo Luccini Head of Quality and Process-Management **BA Electric Tools & Accessories** 

Tamito Dece

**Thomas Hillbrand** Head of BU Measuring **Business Unit Measuring** 

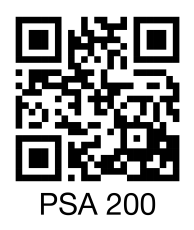

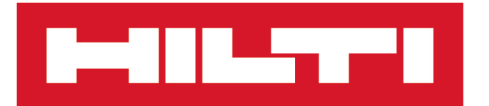

**Hilti Corporation** LI-9494 Schaan Tel.:+423 234 21 11 Fax: +423 234 29 65 www.hilti.group

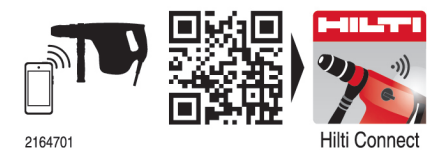

Hilti = registered trademark of Hilti Corp., Schaan 20190207